## Tutorial 12: Overall Look: ggplot Themes *Leah Brooks April 25, 2019*

We are concluding with a class that helps us work on the overall look of a plot. Apart from the data points you put on the plot – what we've spent most of this course working on – we also care about whether the labels are visible, what colors the axes are (and whether they exist), and the size of the labels, among many other considerations.

In ggplot we make these kind of modifications in a theme, which is the section that controls the overall look of the plot.

Happily, you can create a theme that you can use across multiple plots, and you can also tweak this theme for different plots.

## **A. Load packages and data**

We begin by loading packages. Since we need both ggplot and  $d$ plyr, we'll just load the tidyverse package that has them both.

You may need to install this package if you haven't already installed it. To check if you've installed a package, you type

**installed.packages**()

I omit the output here, since it is very long – and has many columns.

To show just the packages column without all the other information, type

```
installed.packages()[,"Packages"]
```
If you don't have it installed, use install.packages() to install it and then use the library() command below. If you do have it installed, then just go straight to the library() command below.

**library**(tidyverse)

## Warning: package 'tidyverse' was built under R version 3.4.4

```
## -- Attaching packages ---------------------------------------------------------------- tidyverse 1.2.1 --
## v ggplot2 3.1.1 v purrr 0.2.4
## v tibble 2.1.1 v dplyr 0.8.0.1
## v tidyr 0.8.0 v stringr 1.2.0
## v readr 1.1.1 v forcats 0.4.0
## Warning: package 'ggplot2' was built under R version 3.4.4
## Warning: package 'tibble' was built under R version 3.4.4
## Warning: package 'dplyr' was built under R version 3.4.4
## Warning: package 'forcats' was built under R version 3.4.4
## -- Conflicts ------------------------------------------------------------------- tidyverse_conflicts() --
## x dplyr::filter() masks stats::filter()
## x dplyr::lag() masks stats::lag()
```
We'll use the same data from Arlington County that we did last week. Please see tutorial 11 if you don't already have these data.

arl.p <- read.csv("H:/pppa\_data\_viz/2019/tutorial\_data/lecture11/2019-04-19\_arlington\_2019\_assessment\_d

#### **B. Pre-made themes**

R has a variety of pre-made themes, and we'll start our exploration of themes by testing them out. However, to test them out, we need plots. So you can see what the themes look like across different types of plots, we make three different types of plots and apply the theme to all of them.

#### **B.1. make three basic different plots**

Look at what variables are in the Arlington data.

#### **str**(arl.p)

```
## 'data.frame': 65791 obs. of 46 variables:
## $ IvwPropertyAssessmentHistoryKey : int 74 111 148 185 222 260 334 371 408 445 ...
## $ ProvalLrsnId : int 134 136 137 139 140 141 143 144 145 147 ...
## $ RealEstatePropertyCode : int 1001007 1001009 1001010 1001012 1001013 1001014 1001016 1
## $ MasterRealEstatePropertyCode : Factor w/ 37988 levels "","01001001",..: 3 5 6 8 9 10 12 13 14
## $ ReasPropertyStatusCode : Factor w/ 2 levels "A", "T": 1 1 1 1 1 1 1 1 1 1 1 ...
## $ PropertyClassTypeCode : int 511 511 511 511 511 511 511 511 511 ...
## $ PropertyClassTypeDsc : Factor w/ 58 levels "100-Off Bldg-VacLand-no s.plan",..: 37 37
## $ PropertyStreetNbrNameText : Factor w/ 63816 levels "","1 N FENWICK ST",..: 31569 57412 573
## $ PropertyStreetNbr : int 3007 6547 6541 3518 3526 3530 3538 3544 3550 3562 ...
## $ PropertyStreetNbrSuffixCode : Factor w/ 15 levels "","A","B","BK",..: 1 1 1 1 1 1 1 1 1 1 ..
## $ PropertyStreetDirectionPrefixCode: Factor w/ 3 levels "","N","S": 2 1 1 2 2 2 2 2 2 2 ...
## $ PropertyStreetName : Factor w/ 302 levels "","10th","10TH",..: 244 293 293 256 256
## $ PropertyStreetTypeCode : Factor w/ 14 levels "", "AVE", "BLVD",..: 13 3 3 13 13 13 13 13 13
## $ PropertyStreetDirectionSuffixCode: Factor w/ 3 levels "","N","S": 1 1 1 1 1 1 1 1 1 1 ...
## $ PropertyUnitNbr : Factor w/ 6329 levels "", "# 1", "# 102",..: 1 1 1 1 1 1 1 1 1 1
## $ PropertyCityName : Factor w/ 13 levels "","ARILNGTON",..: 6 6 6 6 6 6 6 6 6 6 ...
## $ PropertyZipCode : int 22213 22213 22213 22213 22213 22213 22213 22213 22213 22213 ...
## $ ZoningDescListText : Factor w/ 155 levels "","Accessory Dwell",..: 44 44 44 44 44 44 44 5
## $ TradeName : Factor w/ 1788 levels "","#129 CRYSTAL GATEWAY 3",..: 1 1 1 1
## $ PropertyYearBuilt : int 2012 1950 1950 2008 1950 1950 1950 1950 1950 2013 ...
## $ GrossFloorAreaSquareFeetQty : int NA NA NA NA NA NA NA NA NA ...
## $ EffectiveAgeYearDate : int NA NA NA NA NA NA NA NA NA NA ...
## $ NumberOfUnitsCnt : int NA NA NA NA NA NA NA NA NA NA ...
## $ StoryHeightCnt \qquad \qquad : int NA NA NA NA NA NA NA NA NA ...
## $ ValuationYearDate : int NA NA NA NA NA NA NA NA NA NA ...
## $ CommercialPropertyTypeDsc : Factor w/ 5 levels "","Apartment",..: 1 1 1 1 1 1 1 1 1 1 ...
## $ CondoModelName : Factor w/ 2370 levels "", "(Penthse A) 2 Bd/2 Bth (1,510)",..:
## $ CondoStyleName : Factor w/ 31 levels "","19","20","Co-op",..: 1 1 1 1 1 1 1 1 1
## $ FinishedStorageAreaSquareFeetQty : int NA NA NA NA NA NA NA NA NA NA ...
## $ StorageAreaSquareFeetQty : int NA NA NA NA NA NA NA NA NA ...
## $ UnitNbr : Factor w/ 6716 levels "","00000","00001",..: 1 1 1 1 1 1 1 1 1 1 1
## $ PropertyKey : int 2 3 4 5 6 7 9 10 11 12 ...
## $ ReasPropertyOwnerKey : int 20362 55397 57081 26494 36100 40877 11120 37425 17377 619
## $ ArlingtonStreetKey : int 179 222 222 185 185 185 185 185 185 185 ...
```
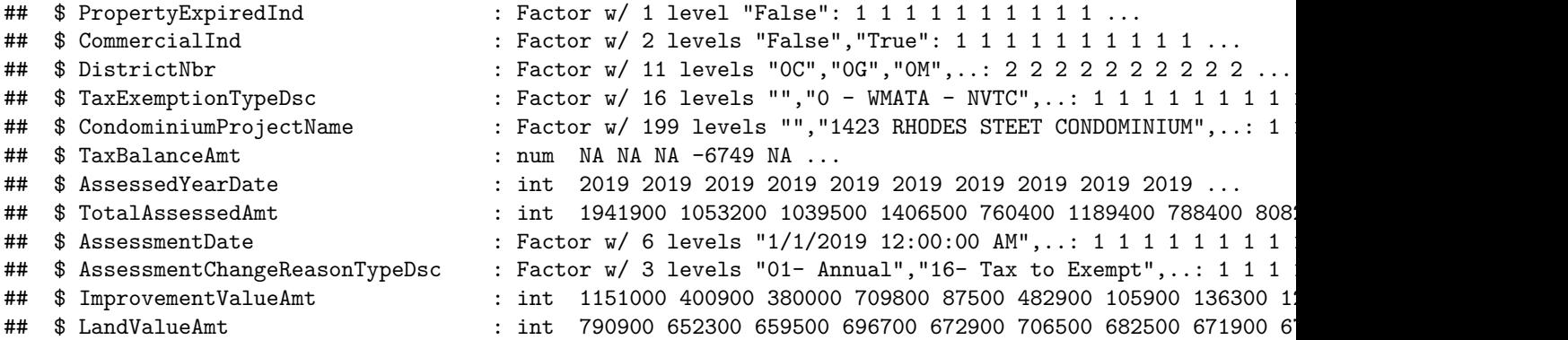

We make a density curve, a bar graph and a scatter. For the density graph, we'll show the share of structures built in each year using geom\_density(). Hopefully the code below is familiar to you.

```
b1a <- ggplot() +
      geom_density(data = arl.p[which(arl.p$PropertyYearBuilt >= 1900),],
                    aes(x=PropertyYearBuilt)) +
      labs(title = "Distribution of Year of Construction",
            x = "Year Constructed",
            y = "share of observations")
```
b1a

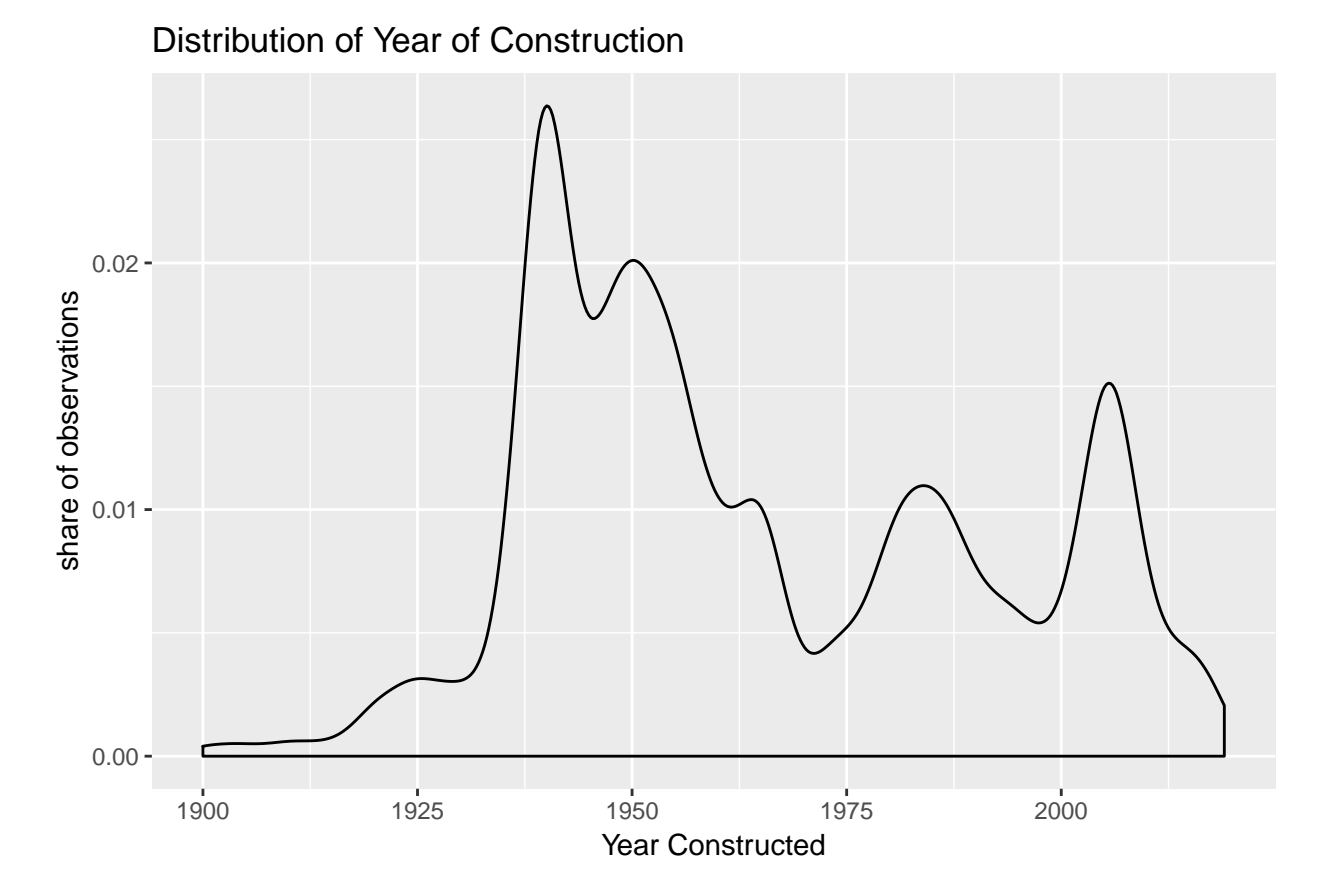

Now we want to make a bar graph of the number of structures of each Property Class type. Because there are many property types that have very few observations, we limit the bar chart to those with at least 200 structures. To do this, we need to know the total number of structures by type in the alr.p dataframe.

We can do this with group\_by() to tell R that we are interested in statistics by PropertyClassTypeDsc and then mutate() which can add a summary statistic to a dataframe.

Specifically, the mutate command tells R to add a new variable named num.pct to arl.p that counts the number of observations (n()) by property class group (due to group\_by). I then use table() to make sure that these numbers look reasonable.

```
# find the number of each type so we can restrict the graph
arl.p <- group_by(.data = arl.p, PropertyClassTypeDsc)
arl.p <- mutate(.data = arl.p, num.pct = n())
table(arl.p$num.pct)
```
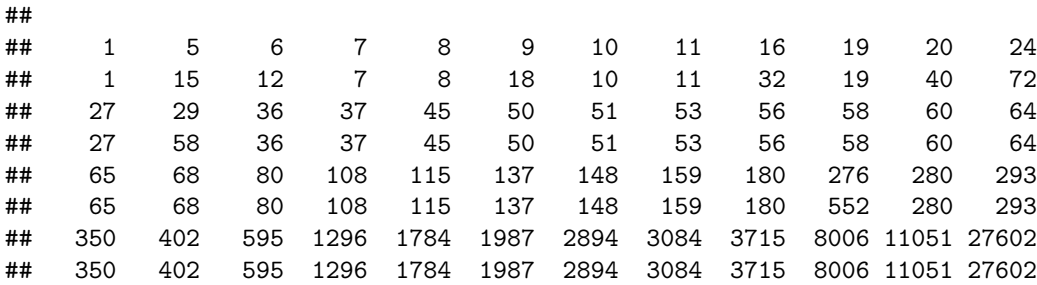

Now that we've calculated this number of observations in each property type group, we can use this to subset the data as I do below in arl.p[which(arl.p\$num.pct > 200),]. I also use reorder() in geom\_bar() to order the plot by the number of structures in the county.

```
b1b <- ggplot() +
       geom_bar(data = arl.p[which(arl.p$num.pct > 200),],
                aes(x = reorder(PropertyClassTypeDsc,num.pct))) +
       coord_flip() +
       labs(title = "Frequency of Property Type",
            x = "Property Type",
            y = "number of properties")
```

```
b1b
```
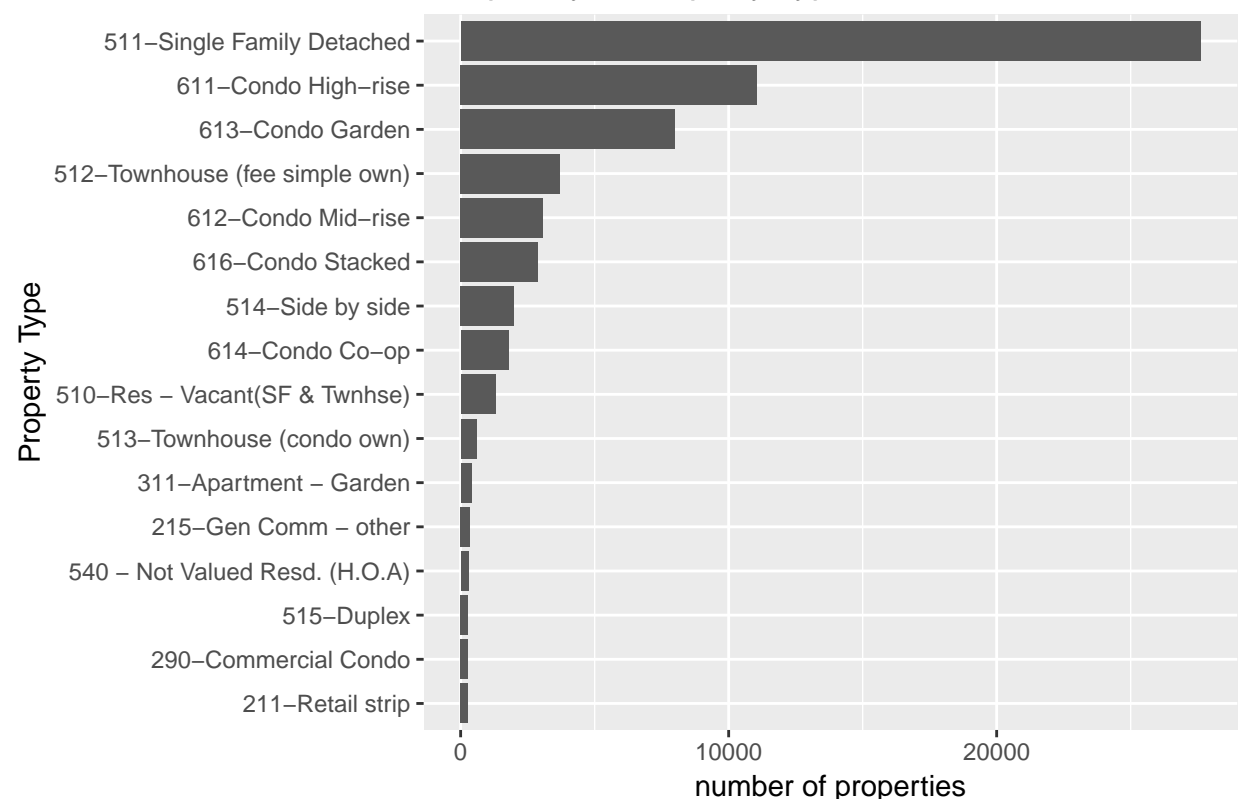

## Frequency of Property Type

Finally, a scatter. We are looking at the relationship between structure size ("GrossFloorAreaSquareFeetQty") versus value ("TotalAssessedAmt"). Because the distributions of these variables both have very long tails, we use the log to plot them. Below we use the technique as we did last class to take the log of two variables at once.

```
tolog <- c("GrossFloorAreaSquareFeetQty","TotalAssessedAmt")
arl.p[paste0("ln.",tolog)] <- log(arl.p[tolog])
```
Now we use geom\_point() and the new variables to make the scatter.

```
b1c <- ggplot() +
       geom_point(data = arl.p, aes(x = ln.GrossFloorAreaSquareFeetQty,
                                      y = ln.TotalAssessedAmt)) +
       labs(title = "Size of Structure versus Value",
            x = "log structure square footage",
            y = "log value")b1c
```
## Warning: Removed 64151 rows containing missing values (geom\_point).

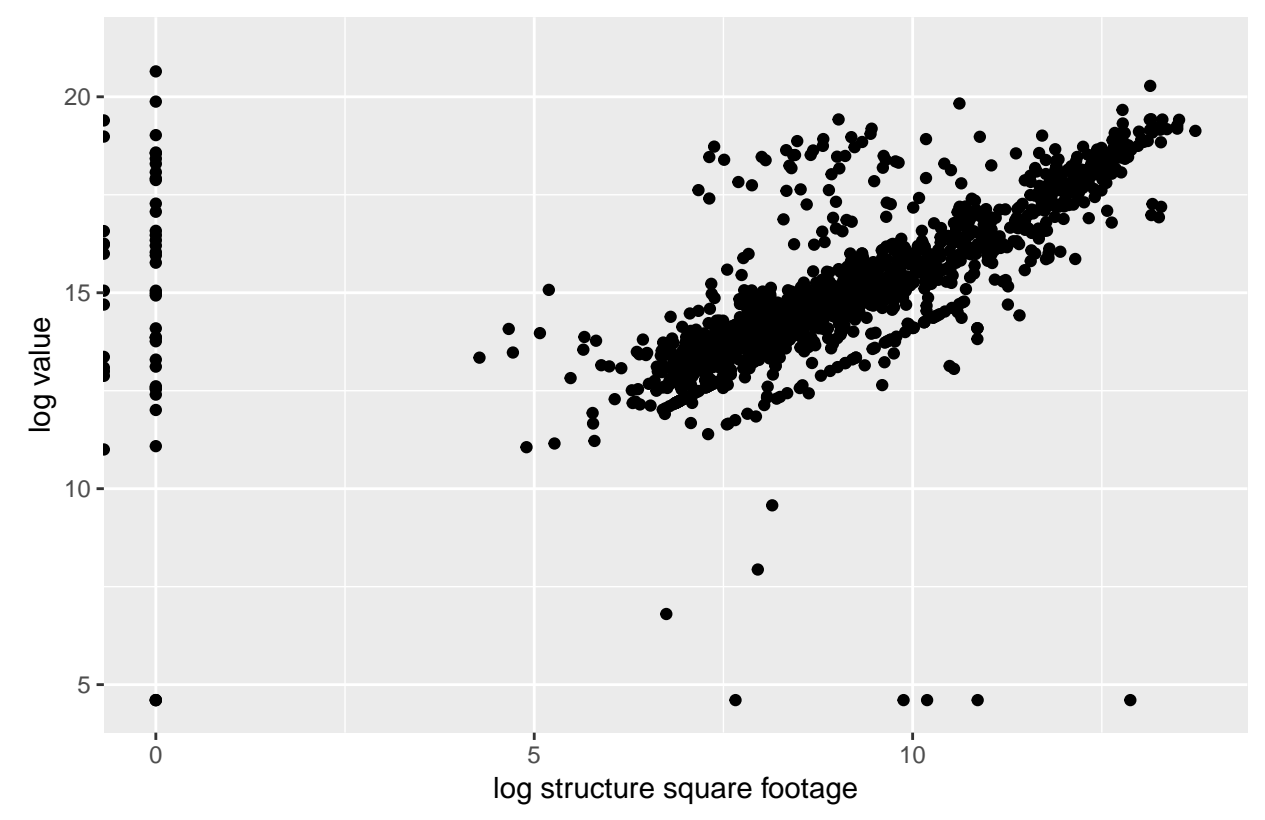

#### Size of Structure versus Value

#### **B.2. Add some pre-baked themes**

Now that we have our graphs in hand, we can try out these themes. R has 9 or 10 pre-existing themes with settings that you can use without much bother at all (count 9 if you think that grey  $=$  gray). You can see the full list of these themes (here)[\[https://ggplot2.tidyverse.org/reference/ggtheme.html\]](https://ggplot2.tidyverse.org/reference/ggtheme.html).

To test one out, let's add it to the first graph, and put a subtitle that names the theme so you can pick it out.

We start with the theme\_grey(). Notice that we can just add the theme to the graph using a plus. However, notice that we are not overwriting the original plot – we're creating a new one so we can keep modifying the original one.

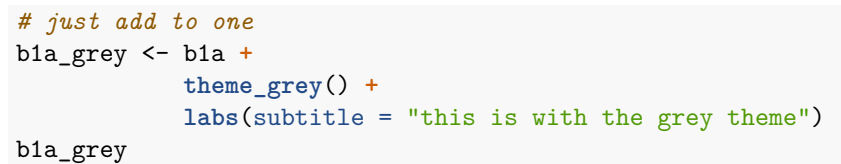

# Distribution of Year of Construction this is with the grey theme  $0.02$ share of observations share of observations  $0.01 0.00 -$ 1900 1925 1950 1975 2000

What happens if you add something to a plot that you've already created that contradicts the previous instructions you gave? Here's an example. In the original b1a we made a title. Here we define a new title. The general rule is that the last command dominates.

Year Constructed

```
b1a_bw <- b1a + theme_bw() +
            labs(subtitle = "this is with the black and white theme",
                 title = "and here's a title change")
```
b1a\_bw

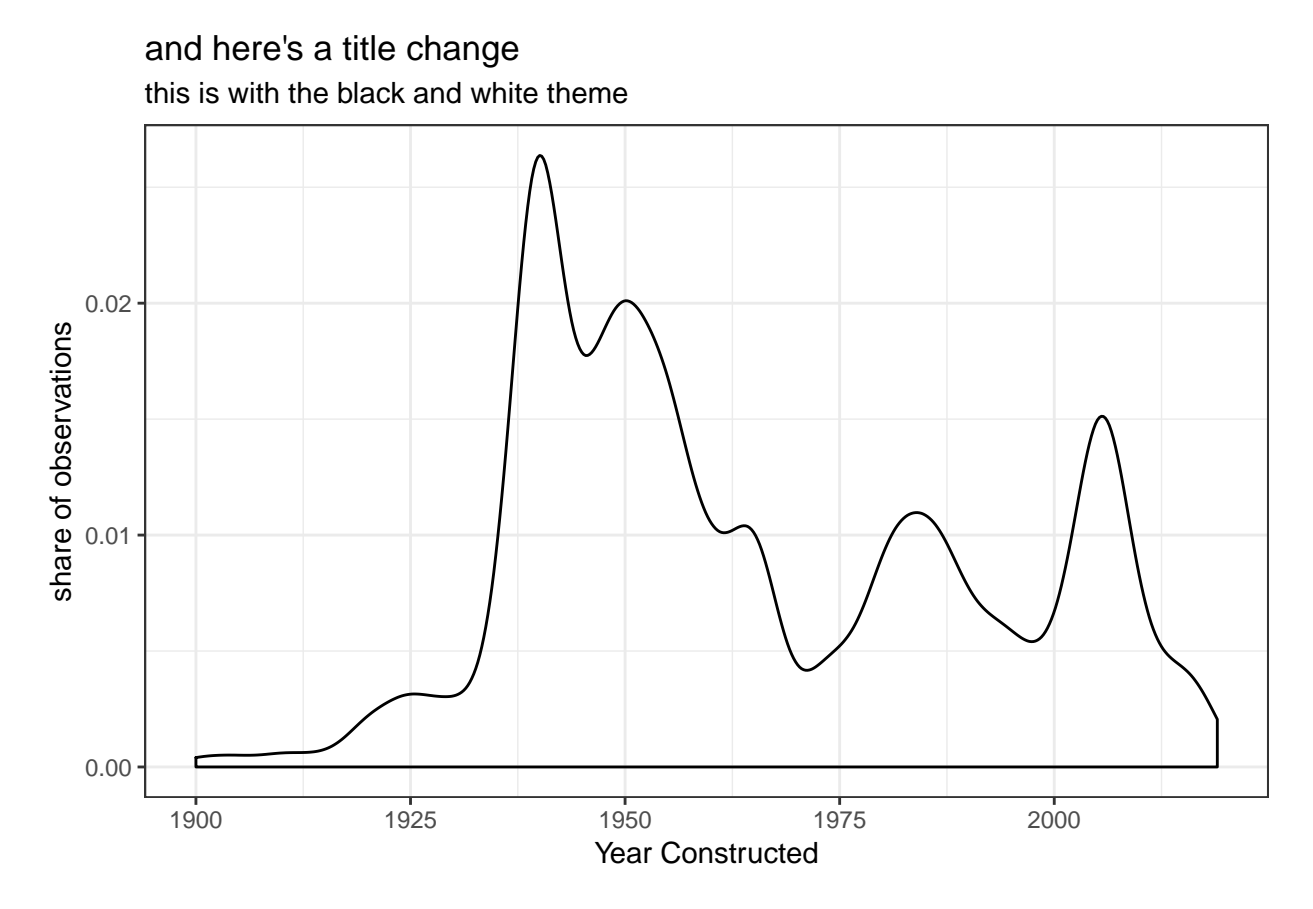

And you can use the power of functions to try out a lot of themes on a lot of plots! Below we create a function called trythemes to put the theme and title on all three of our plots.

Here we build the function, naming it and telling R that it will have inputs named themer and et.

```
# you can also add it to all of them in a function
trythemes <- function(themer,et){
  b1an <- b1a + themer + et
  print(b1an)
  b1bn <- b1b + themer + et
  print(b1bn)
  b1cn <- b1c + themer + et
  print(b1cn)
}
```
Now we run the function for the black and white theme, and add a subtitle that writes the name of the theme.

```
# run the function for black and white
tester <- trythemes(themer = theme_bw(),
                    et = labs(subtitle = 'black and white theme'))
```
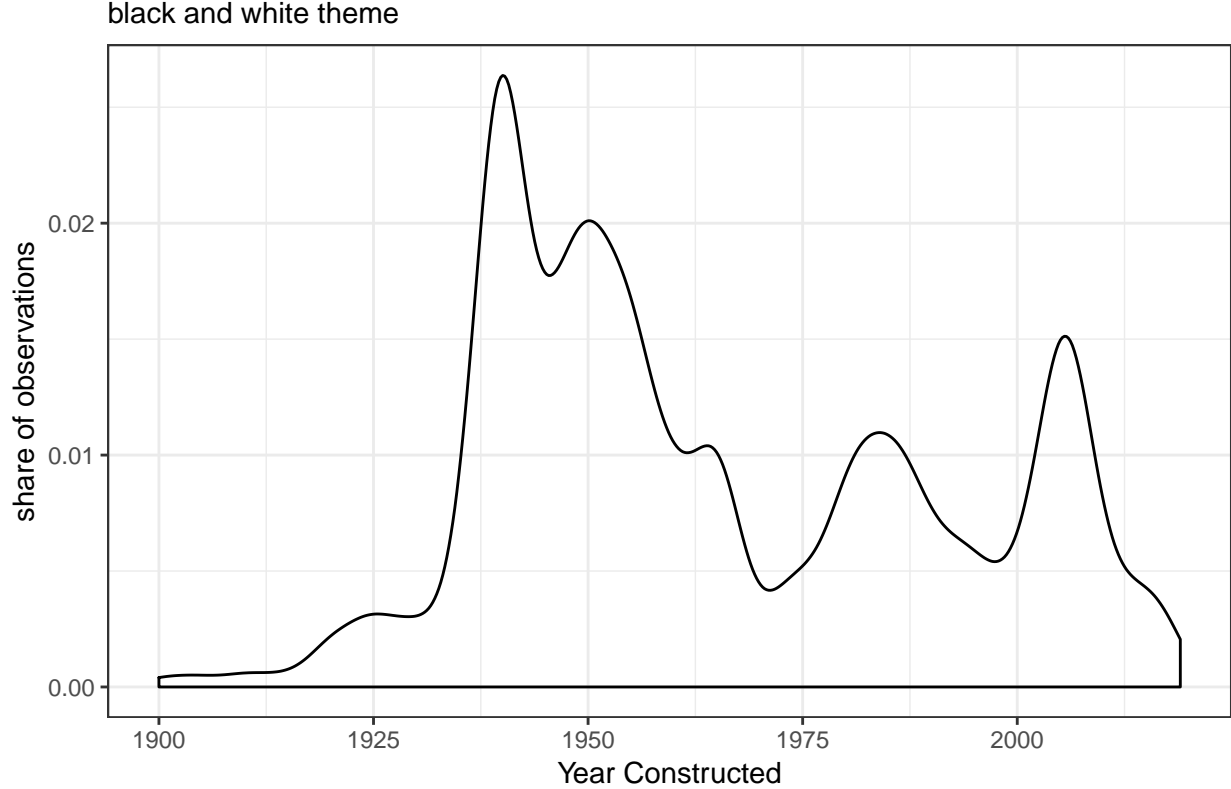

## black and white theme Distribution of Year of Construction

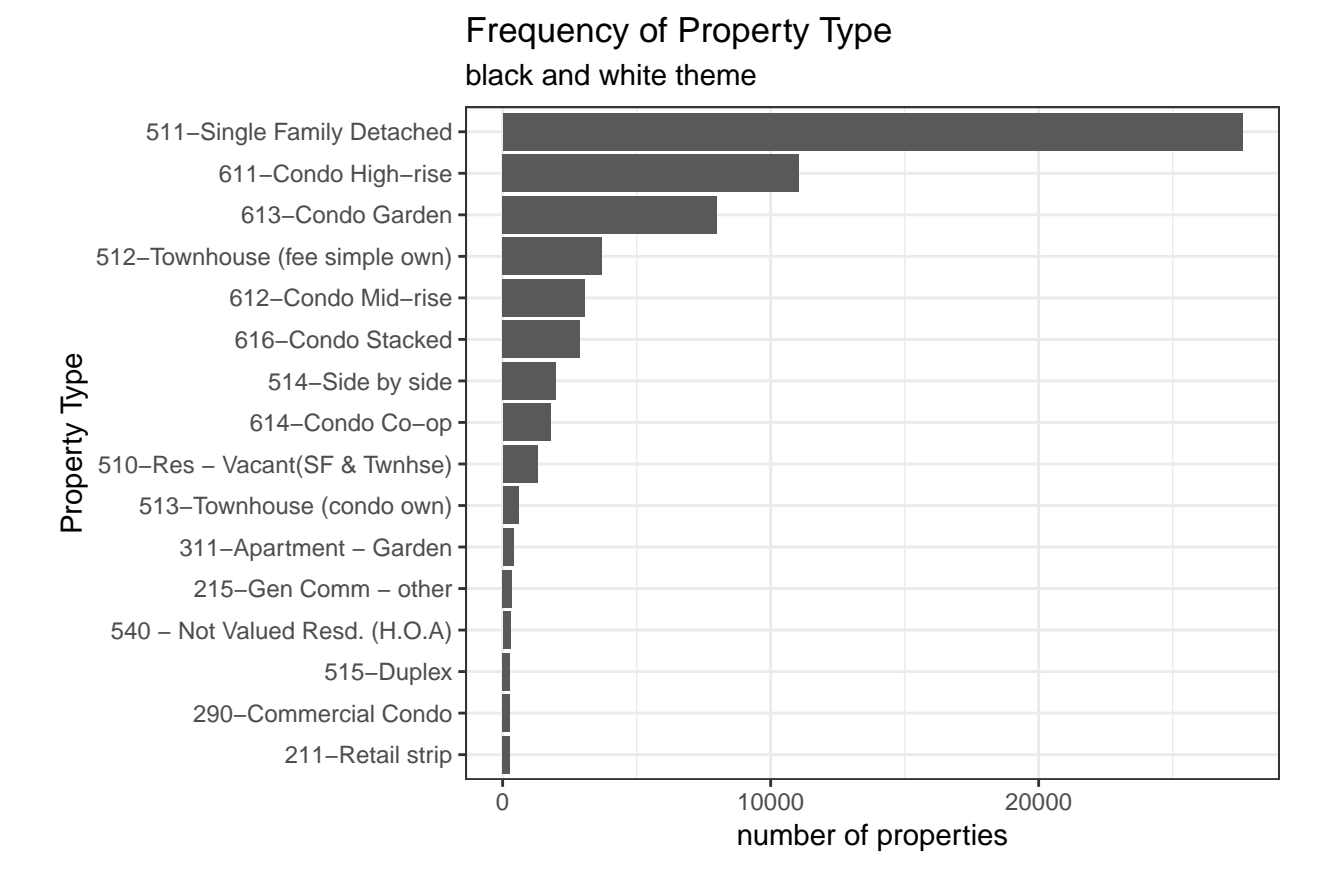

## Warning: Removed 64151 rows containing missing values (geom\_point).

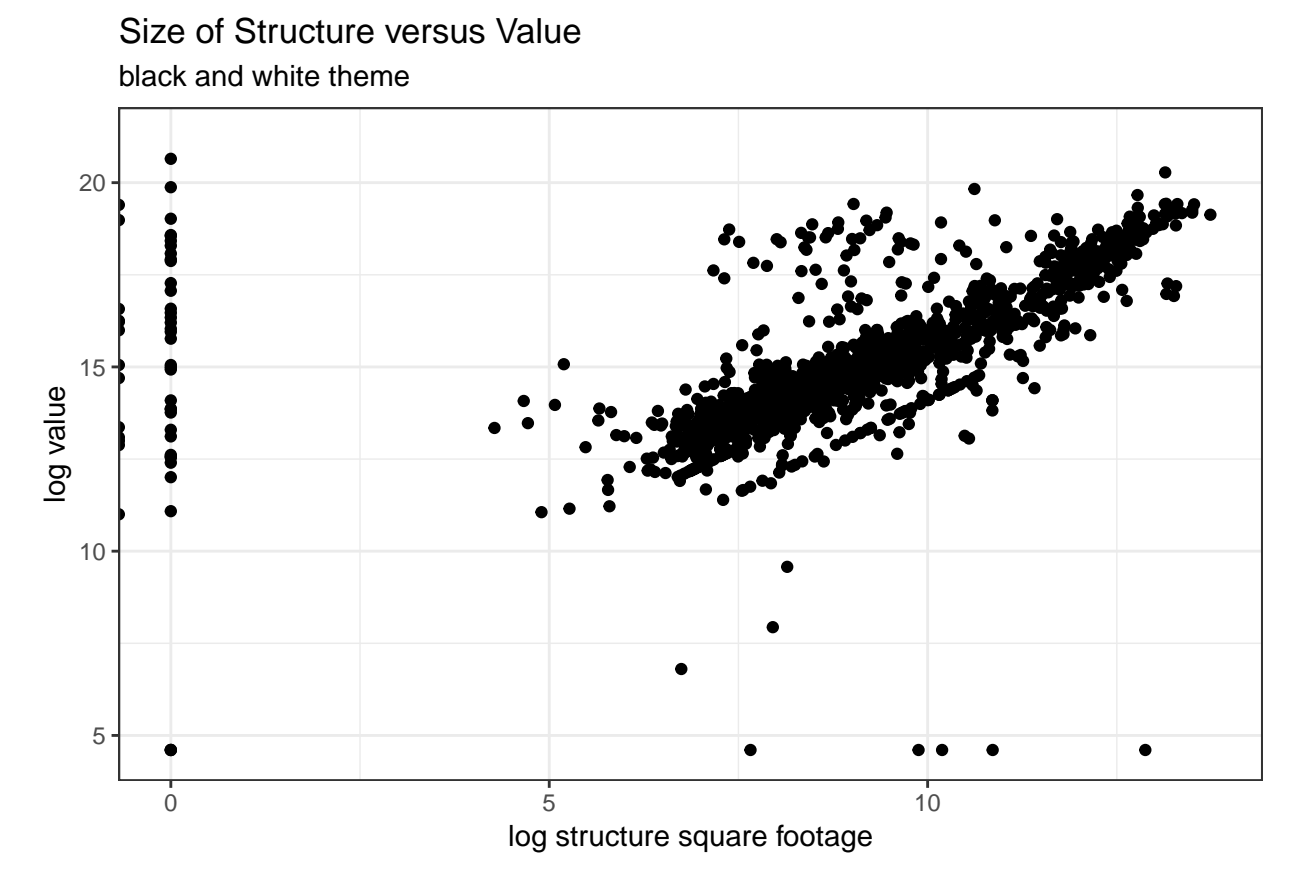

And I can run the function again for the void theme, again with a changed subtitle.

*# run the function for void* tester <- **trythemes**(themer = **theme\_void**(), et = **labs**(subtitle = 'void theme')) void theme Distribution of Year of Construction

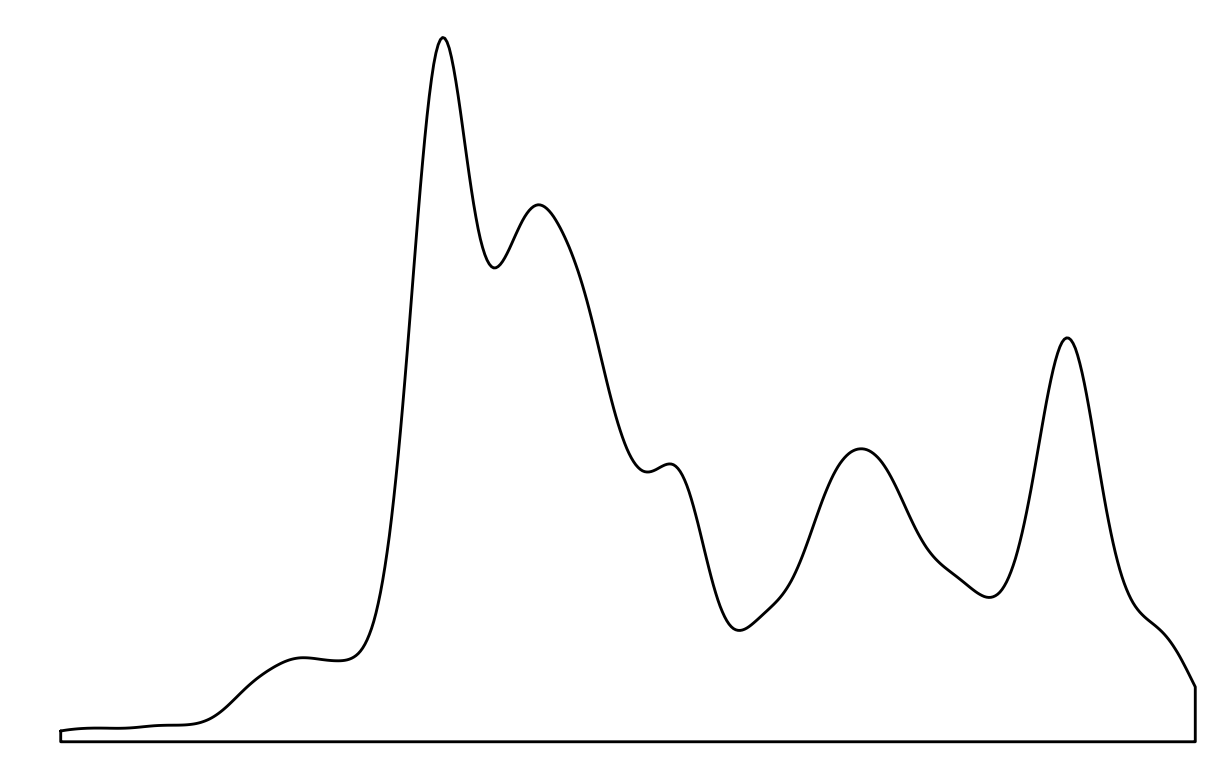

## void theme Frequency of Property Type

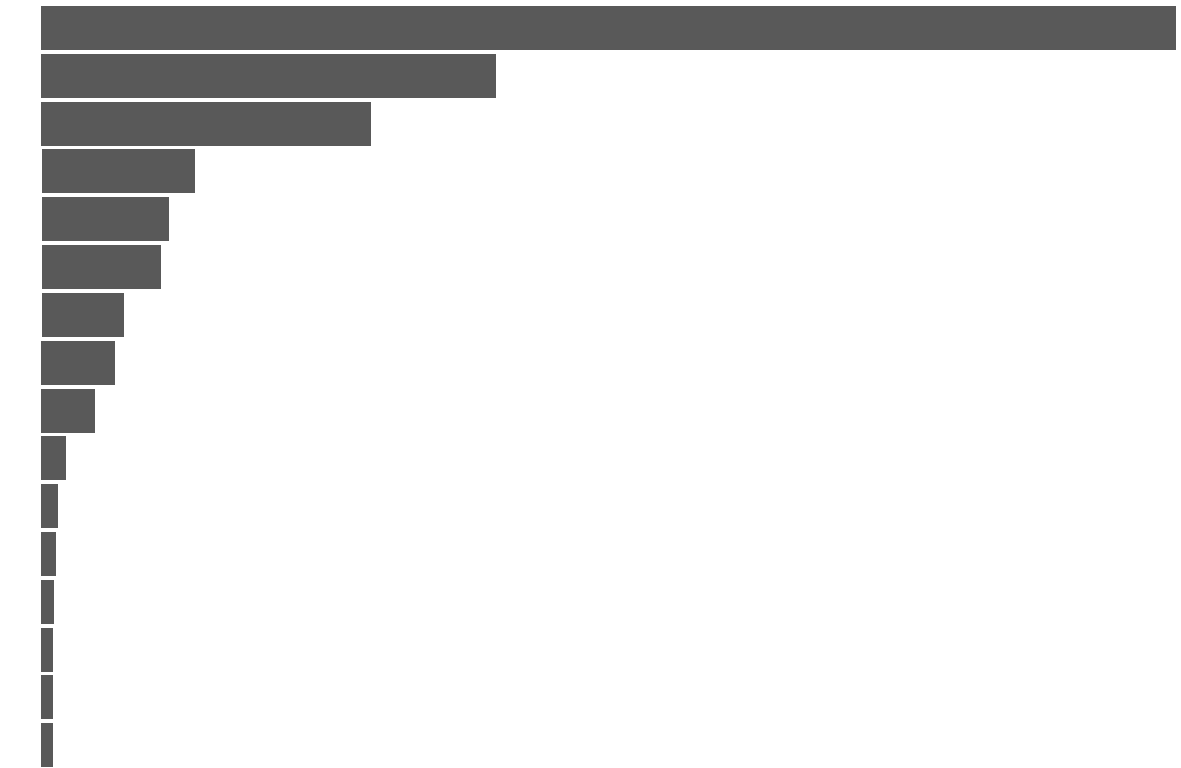

## Warning: Removed 64151 rows containing missing values (geom\_point).

## void theme Size of Structure versus Value

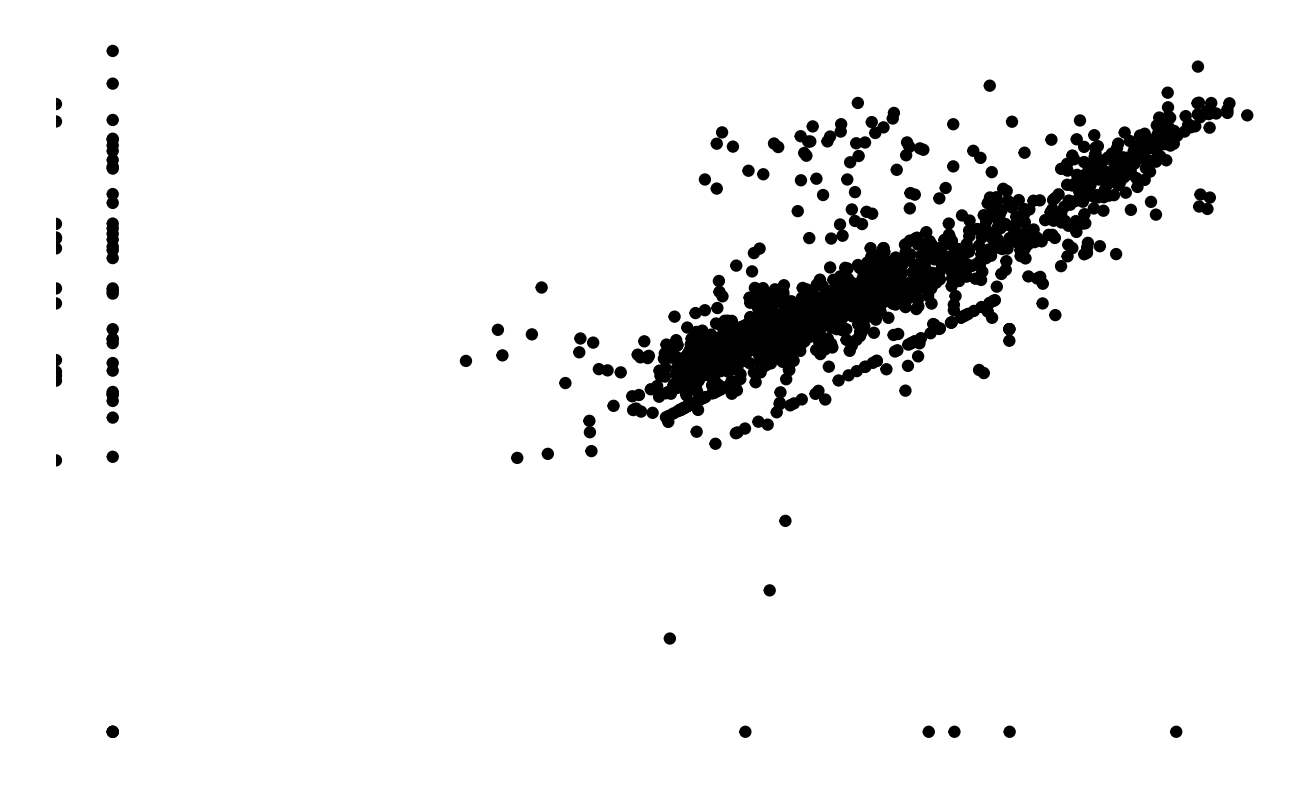

## **C. Theme components**

Now we turn to the specific comoponents that make up a theme. Two tutorials that I leaned on in making this one are [here](http://r-statistics.co/Complete-Ggplot2-Tutorial-Part2-Customizing-Theme-With-R-Code.html) and [here.](http://joeystanley.com/blog/custom-themes-in-ggplot2)

## **C.1. Modify overall theme elements**

We begin with some simpler commands that you can use inside a theme that will change all parts of a theme. These are

- base\_size: re-scales the font size
- base\_family: changes font for all elements
- base\_line\_size: re-scales size for all line elements
- base\_rect\_size: re-scales size for all rectangular elements

These are best understood by example, so let's use the base\_size command with the theme\_bw().

```
b1a + theme_bw(base_size = 20)
```
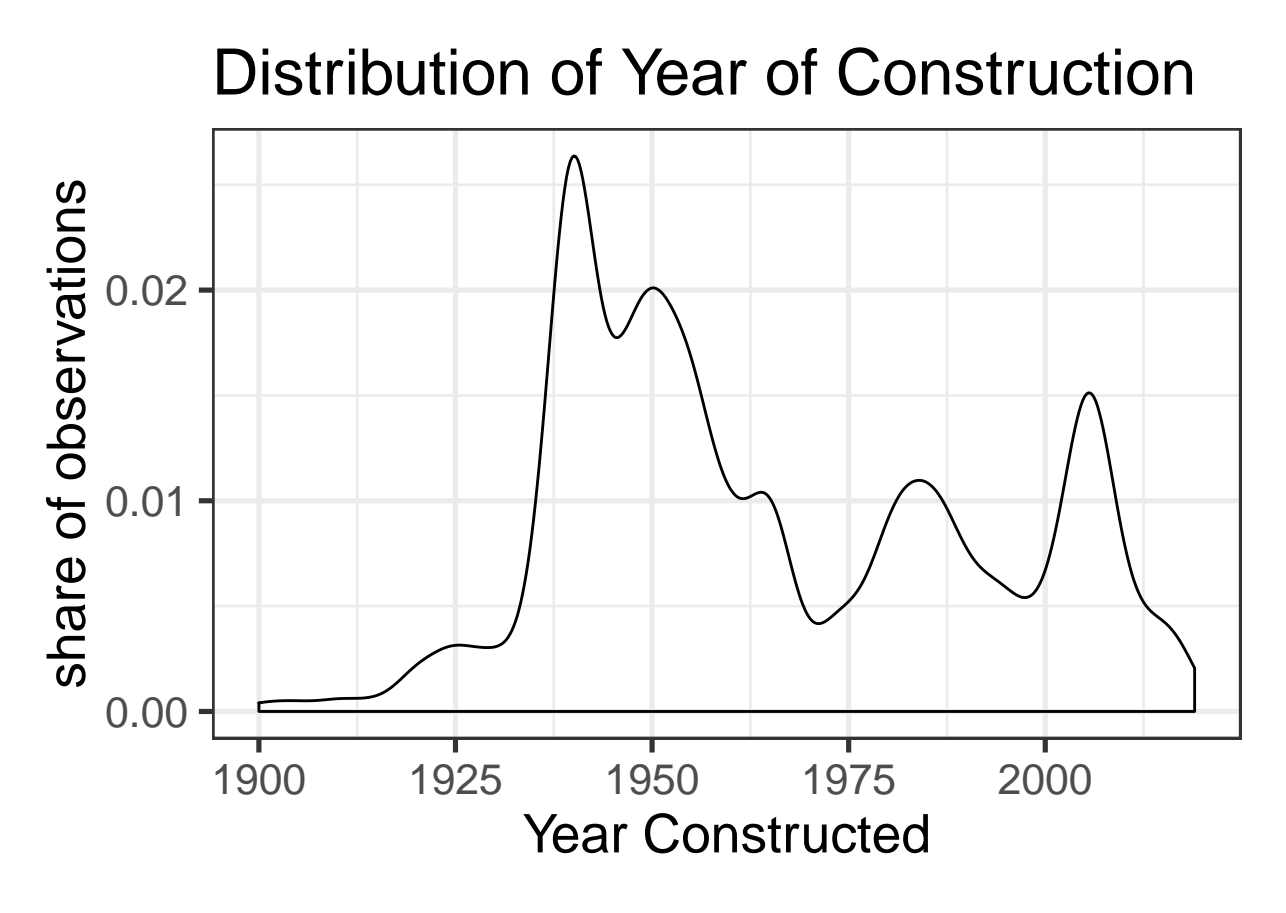

Notice that this command scales everything up – it doesn't just make all font elements the same larger size. You can play with the other commands to see their effect.

## **C.2. Modify specific elements**

Of course, sometimes you want to modify a specific set of elements. In ggplot you can modify almost any element of the overall look of the plot. The R page with the (somewhat overwhelming) list of all commands is [here.](https://ggplot2.tidyverse.org/reference/theme.html)

The basic syntax for modifying any element in a R theme is to tell R that you want to do something in the theme with theme(). Then, inside the parentheses, you can modify any of the theme elements.

For example, you can modify the background grid by doing

```
b1a + theme(
  panel.grid = element_blank()
)
```
if you want to get rid of all the grid lines. But R has both major and minor (!) gridlines, and you could modify them separately, as in

```
b1a + theme(
  panel.grid.major = element_line(color = "grey"),
  panel.grid.minor = element_blank()
)
```
Note the comma between theme elements.

#### **C.3. Syntax for modifying theme elements**

We modify theme elements with

- element\_text()
	- **–** for any text, such as titles, axes, etc.
- element\_line() **–** for axis lines, major and minor grid lines, etc.
- element rect()
	- **–** for rectangular components including plot and panel background
- element\_blank()

**–** to omit an element entirely

So element\_line() takes options for color, size, linetype, lineend. For example, you could write

```
element_line(size = 0.5, linetype = 'solid', color = "white"),
```
## **C.4. What you can modify**

Almost everything is modifiable

- panel color
- grid lines: major, minor x and y
- plot margins: plot.margin()
- axis lines and ticks
- legend options

You can adjust horizontal and vertical alignment with hjust and vjust.

#### **D. Make your own theme and use it**

Now we get to the best part of themes: making your own personal theme that you can use across multiple charts. In this section, we see how R does it, and then we make our own re-usable theme.

#### **D.1. How does Hadley Wickham do it?**

You can find the code for a theme by typing the theme's name without parentheses at the end.

For example, you can see that theme\_bw is a function and that it is based on theme\_gray, which is the default R theme.

```
# find the code for theme_bw by typing
theme_bw
```

```
## function (base_size = 11, base_family = "", base_line_size = base_size/22,
## base_rect_size = base_size/22)
## {
## theme_grey(base_size = base_size, base_family = base_family,
## base_line_size = base_line_size, base_rect_size = base_rect_size) %+replace%
## theme(panel.background = element_rect(fill = "white",
## colour = NA), panel.border = element_rect(fill = NA,
## colour = "grey20"), panel.grid = element_line(colour = "grey92"),
## panel.grid.minor = element_line(size = rel(0.5)),
```

```
## strip.background = element_rect(fill = "grey85",
## colour = "grey20"), legend.key = element_rect(fill = "white",
## colour = NA), complete = TRUE)
## }
## <environment: namespace:ggplot2>
```
#### **D.2. Try it yourself**

Here is an example of how to create a theme; here I call it theme\_me and it's created by a function. We base this theme on theme\_grey and add to that a transparent panel background.

```
theme_me <- function(){
  theme_grey() +
  theme(panel.background = element_rect(fill = "transparent"))
}
```

```
b1a + theme_me()
```
#### Distribution of Year of Construction

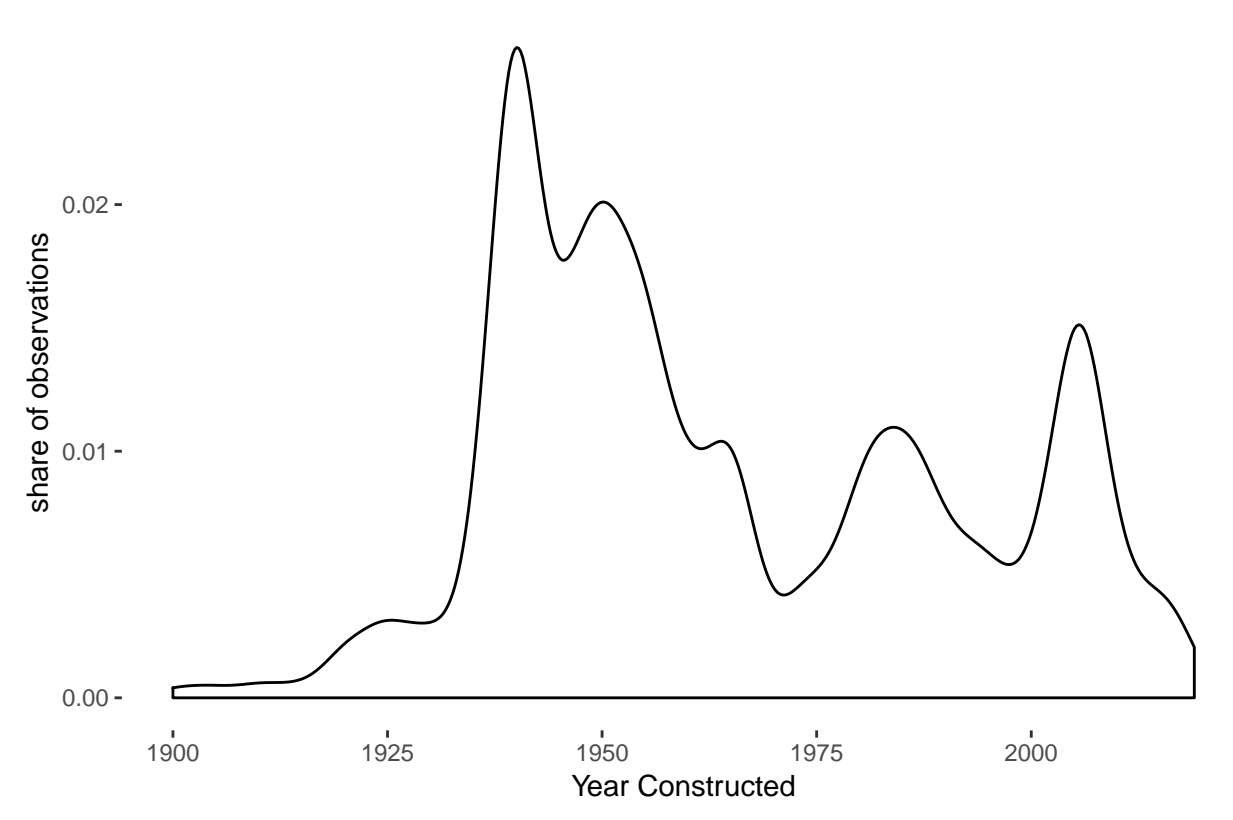

Alternatively, I could have used element\_rect() to modify the panel background. Options here are fill, color, size and linetype.

Here's another example of modifications you can make. We change the overall font size (base\_size =  $12$ ) and font type (base\_family = "mono"), and then get rid of minor gridlines. I also use margin() inside element\_text() to change the spacing between the axis and the axis title. I give the y axis title a larger right margin  $(r=10)$ , and the x axis title a larger top margin  $(t=10)$ .

```
theme_me <- function(){
  theme_gray(base_size = 12, base_family = "mono") +
  theme(
    panel.grid.minor = element_blank(),
    axis.title.y = element\_text(margin = margin(t = 0, r = 10, b = 0, l = 0)),
    axis.title.x = element\_text(margin = margin(t = 10, r = 0, b = 0, l = 0)))
}
```

```
b1a + theme_me()
```
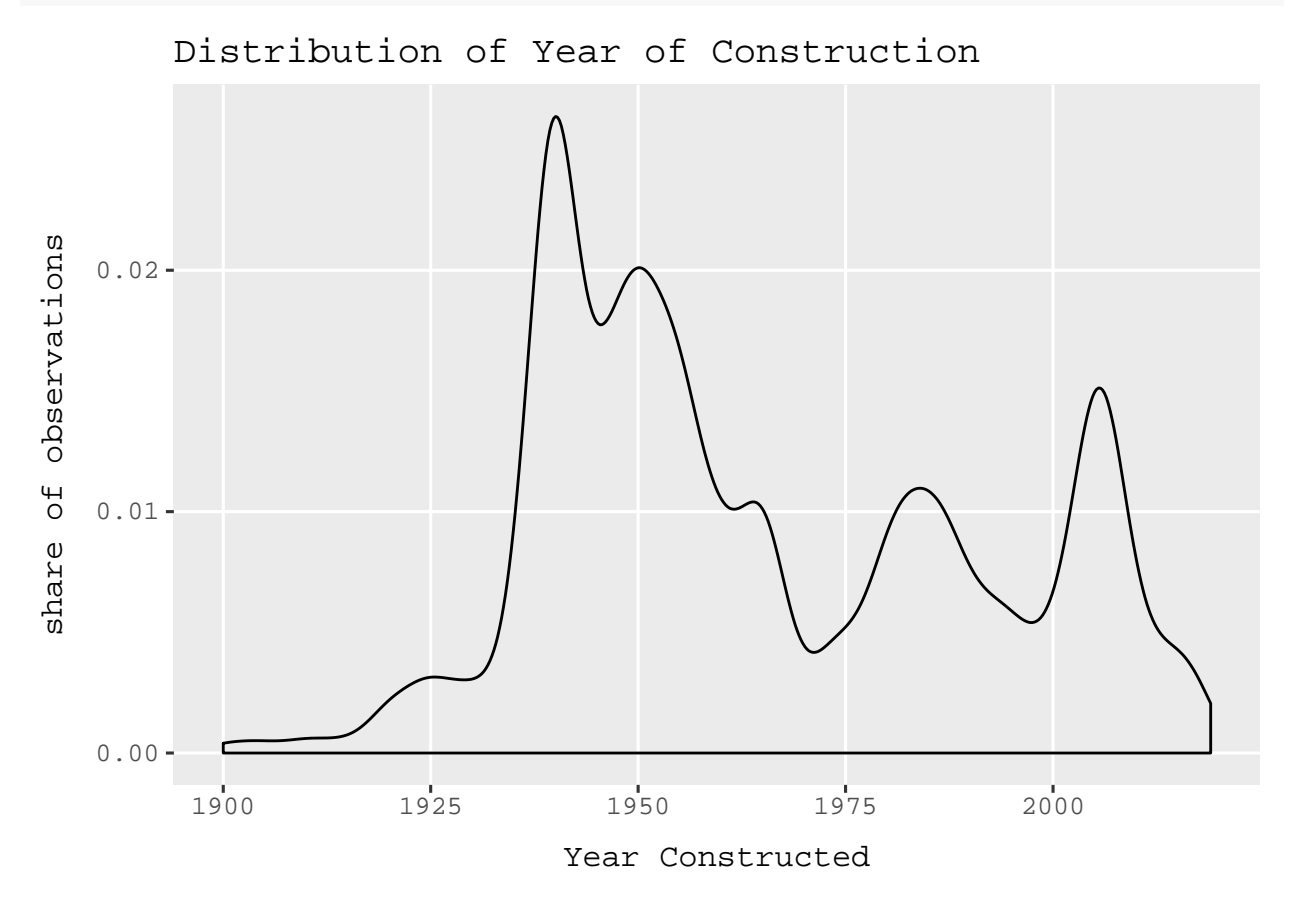

Suppose that you'd like to use this new theme for all your charts, but some need special adjustments. This is still possible. In the example below, we use the new theme, but get rid of the major grid lines (panel.grid.major = element\_blank()).

```
b1b + \text{ theme me}() +theme(panel.grid.major = element_blank())
```
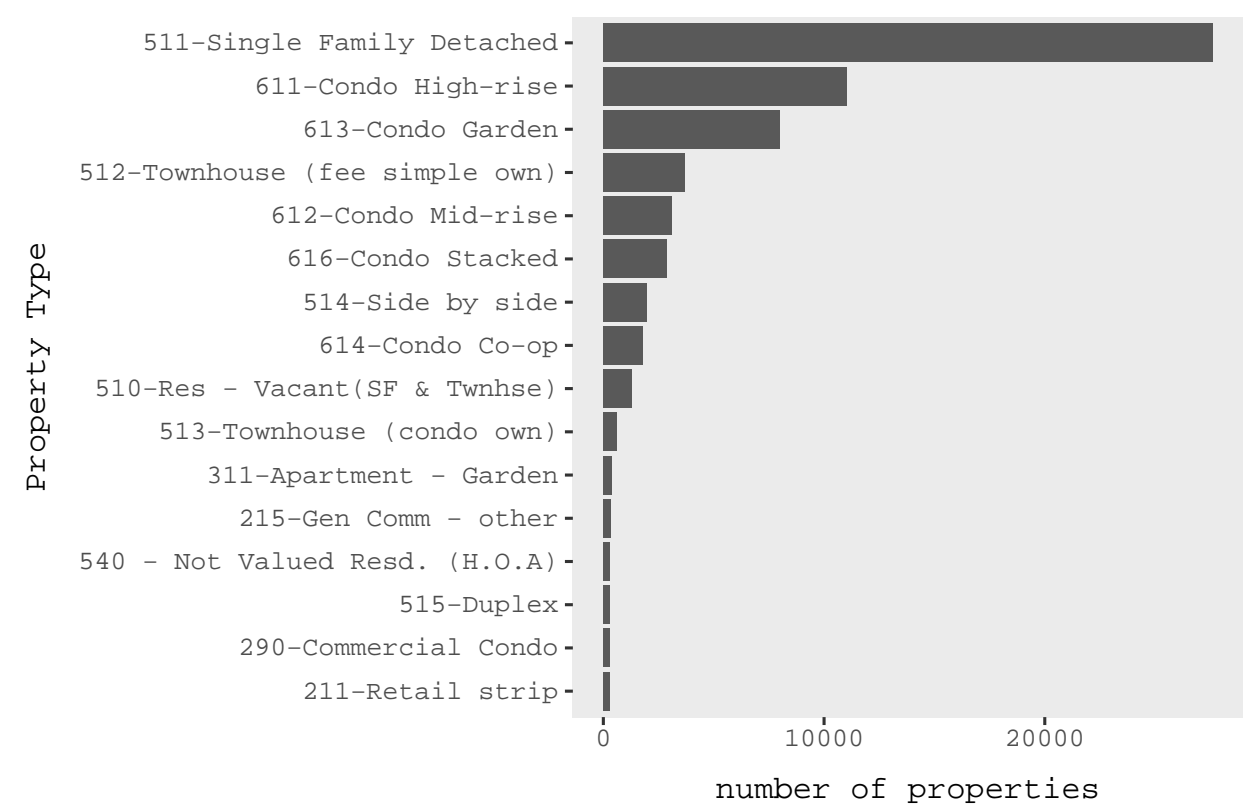

#### Frequency of Property Type

## **E. Homework**

Make two of your own themes, using some elements we didn't manipulate in this tutorial.

Demostrate both themese on two charts.

Please feel free to make themes that are useful for your presentation or paper.